# 数控铣实训

4

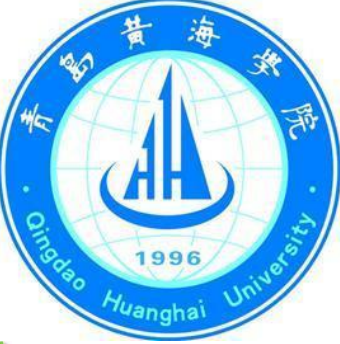

### 3し加工固定循环指令-G81

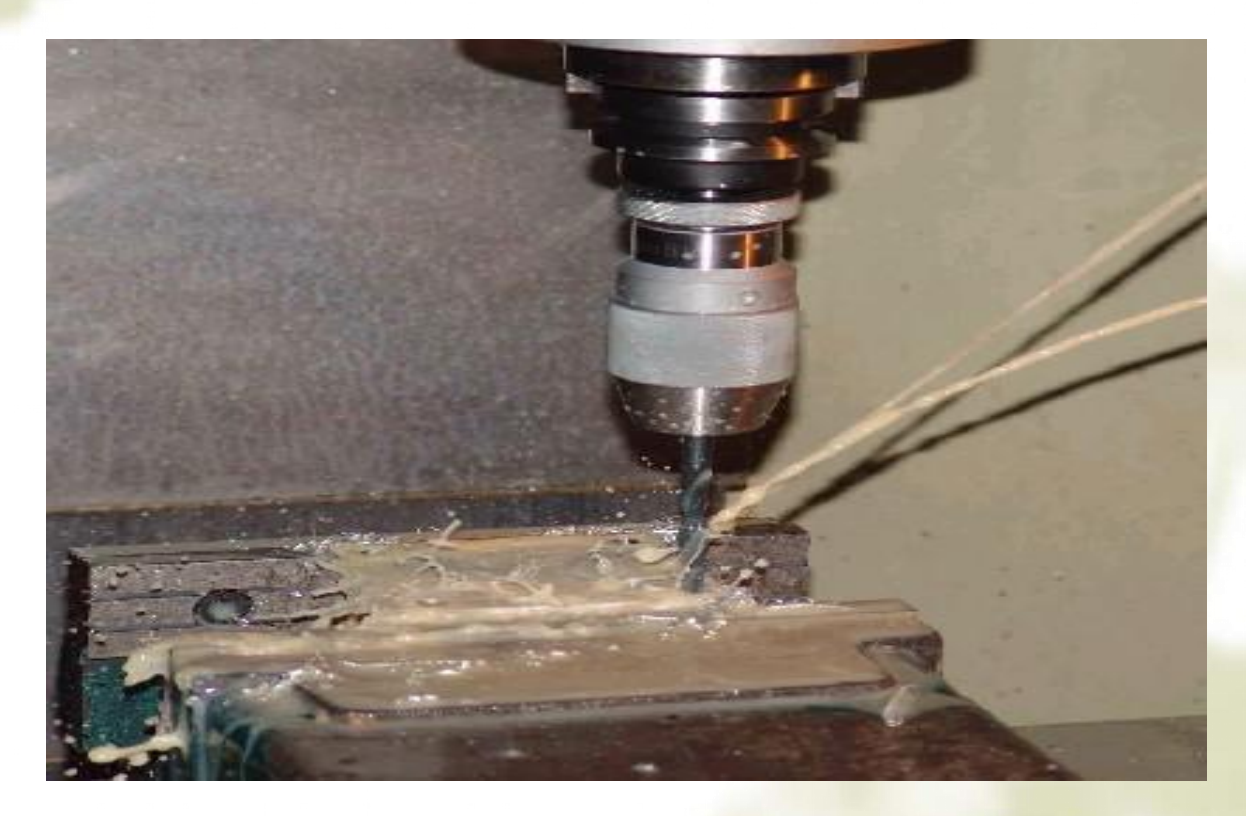

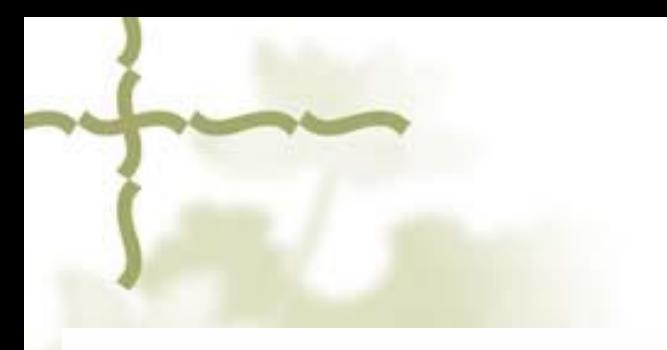

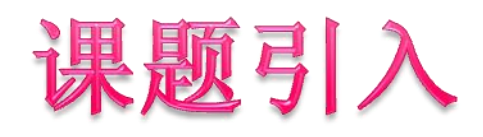

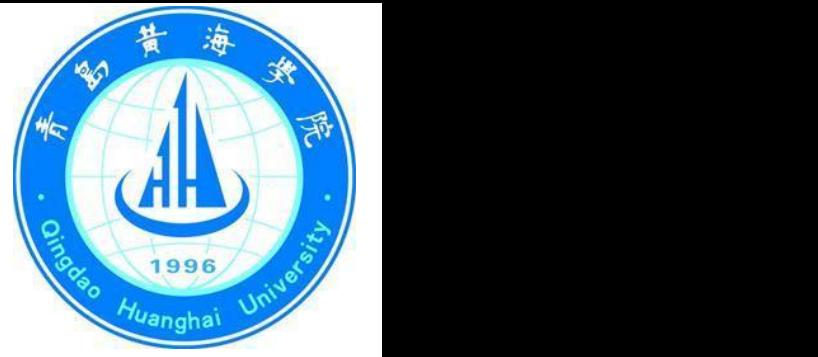

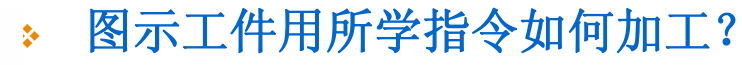

<sup>v</sup> 答:快速定位**(G00)→**钻削进给**(G01)→**快 速返回**(G00)**。

(一个孔需要三行程序三个孔至少需要 9行程序,钻孔程序很长,好麻烦啊)

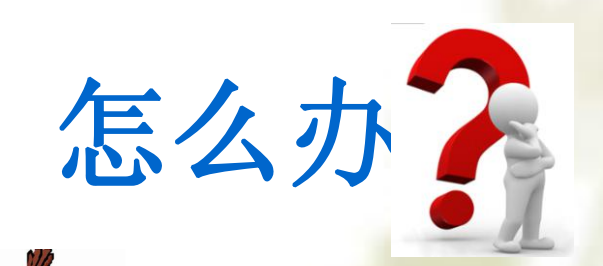

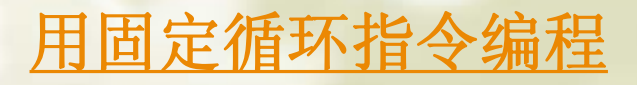

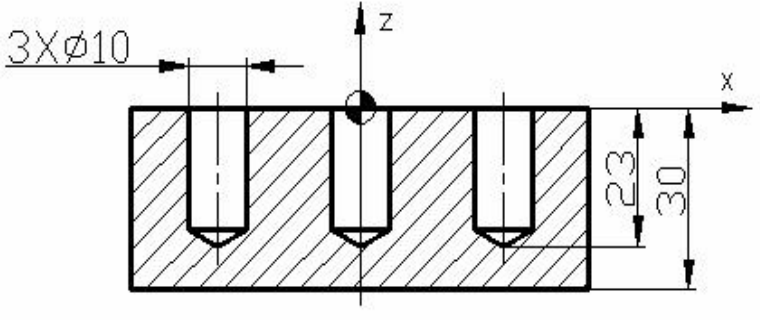

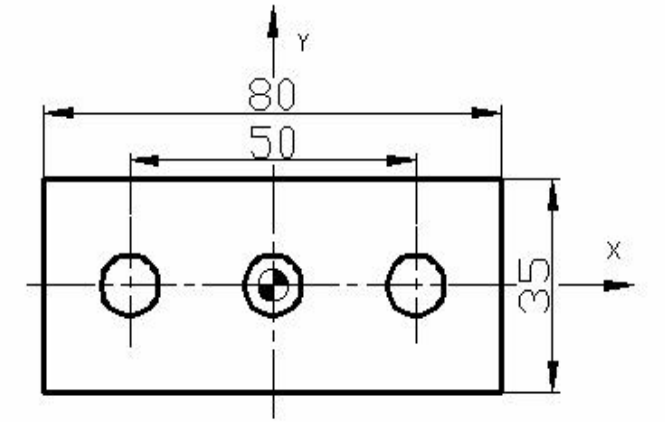

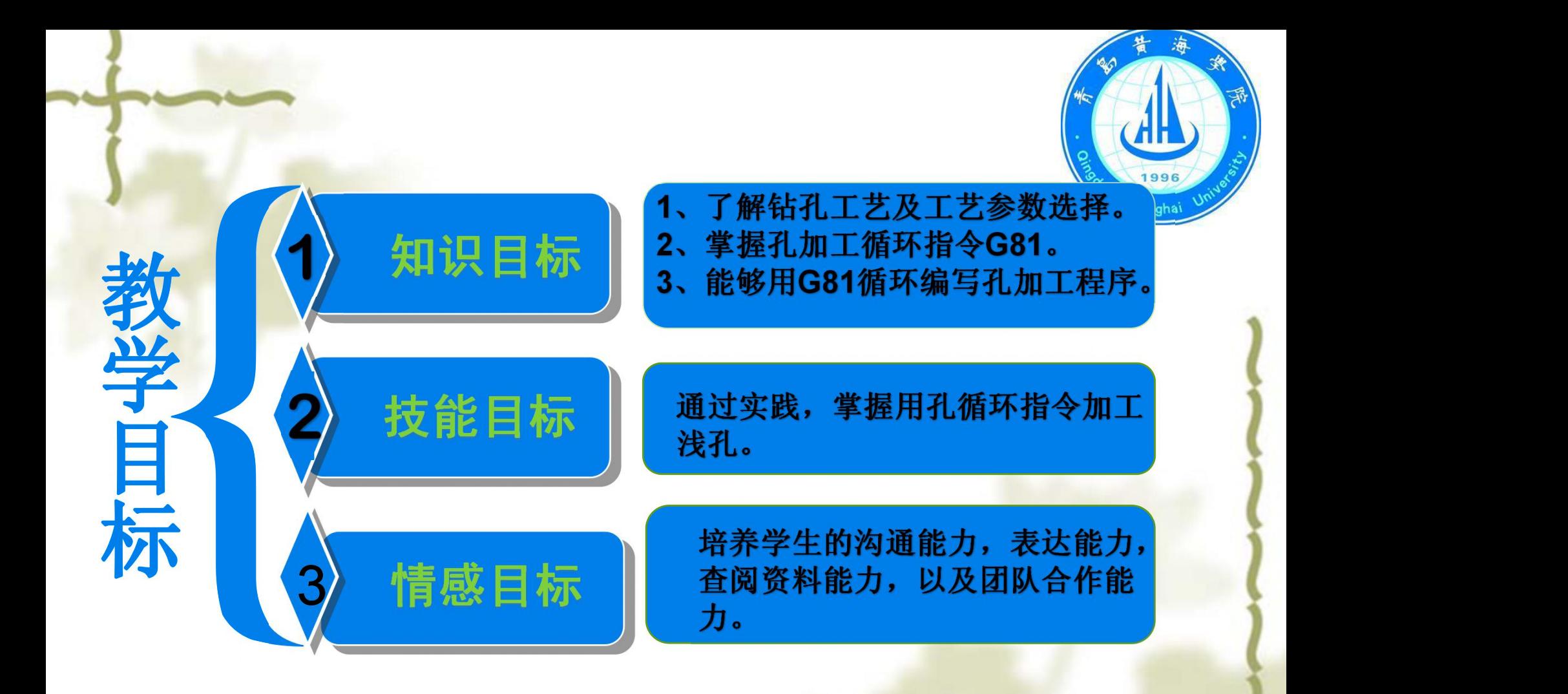

教学重点: G81钻孔循环指令的应用 教学难点: 钻孔工艺及工艺参数选择

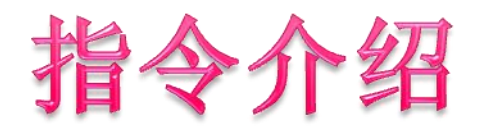

## FANUC孔加工固定循环指令一览表

1996 Huanghai

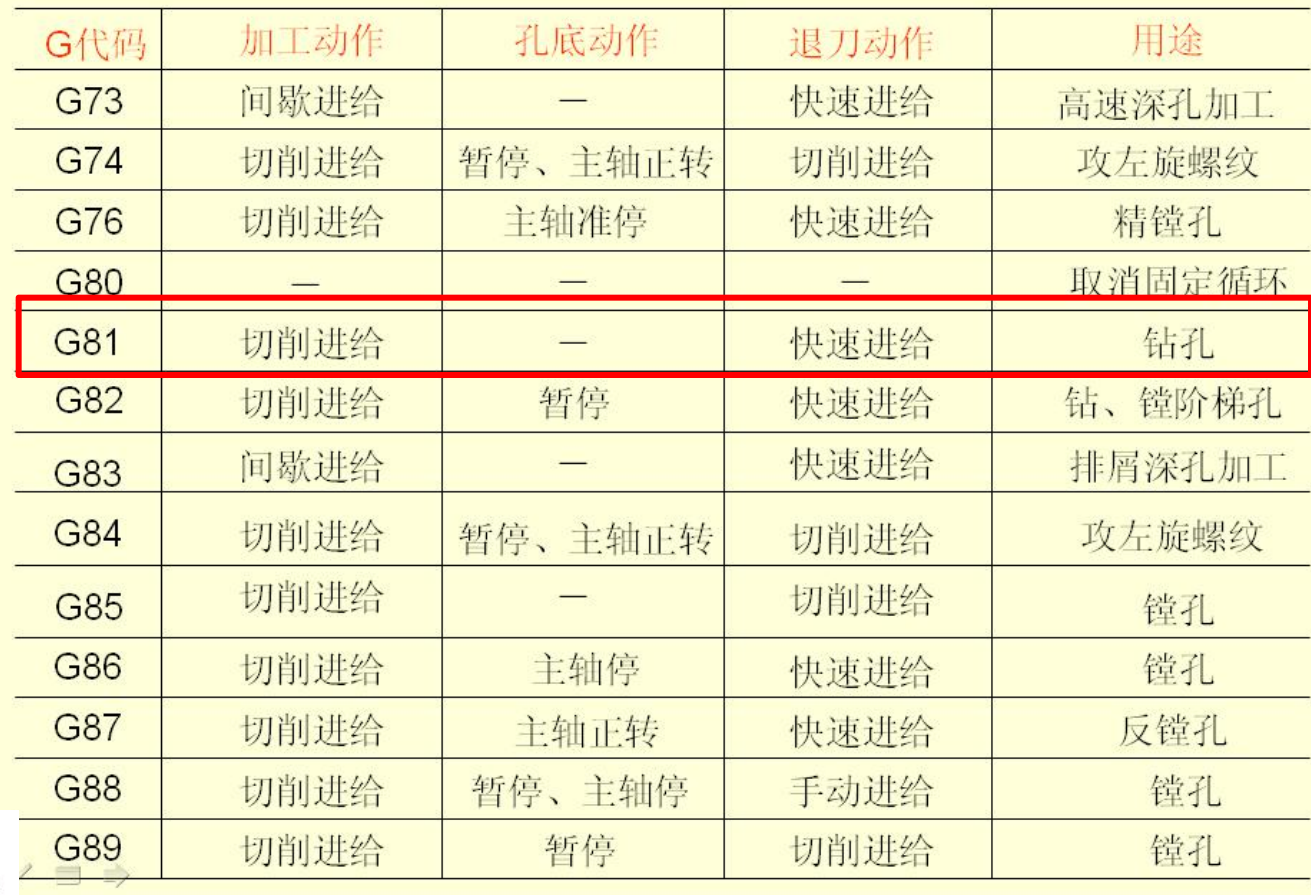

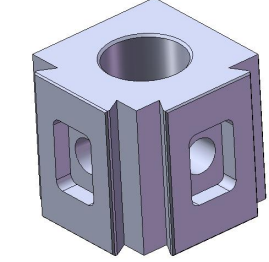

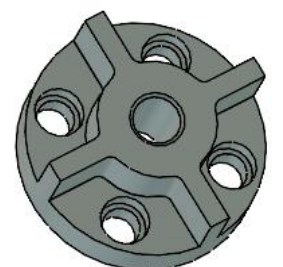

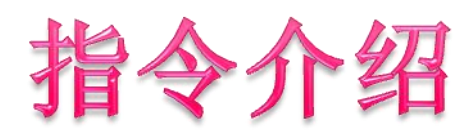

动画演示

R平面 -

**D** play

 $\blacksquare$  rew

#### 1、孔加工的六个动作。

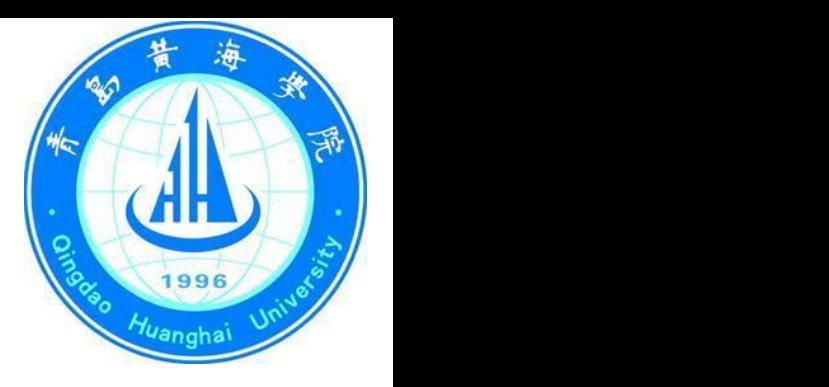

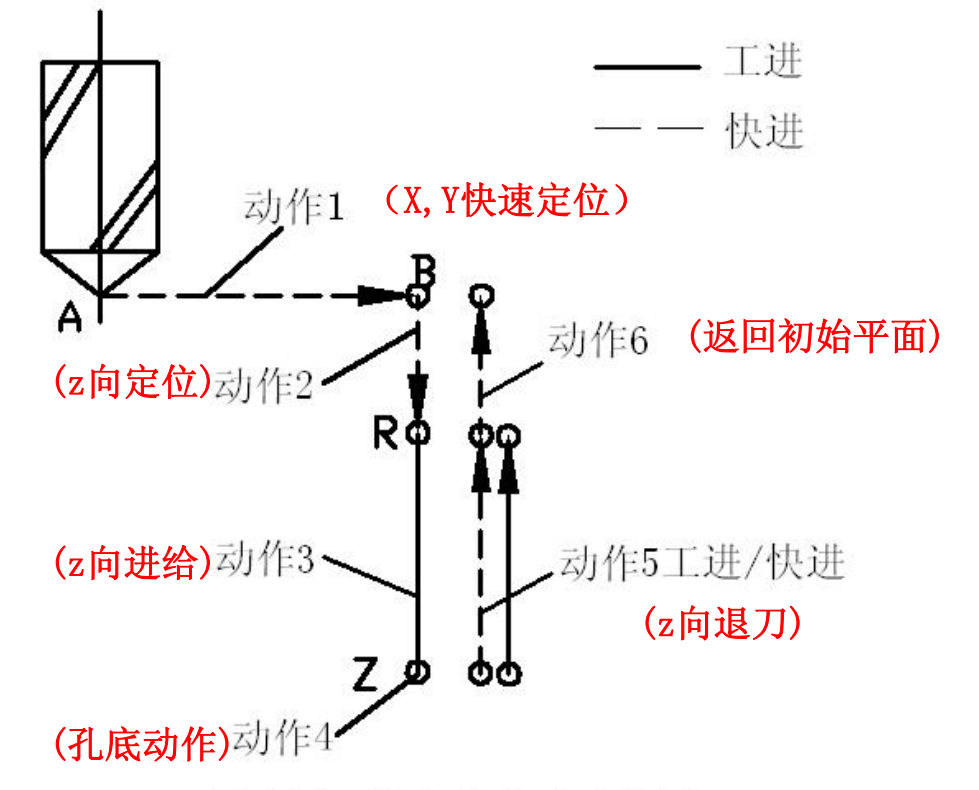

固定循环的六个基本动作图

刀具由快进转为工进的位置由谁设定,孔的加工

深度又该如何保证

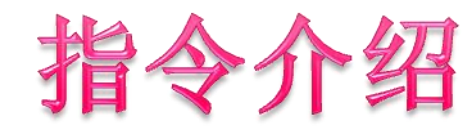

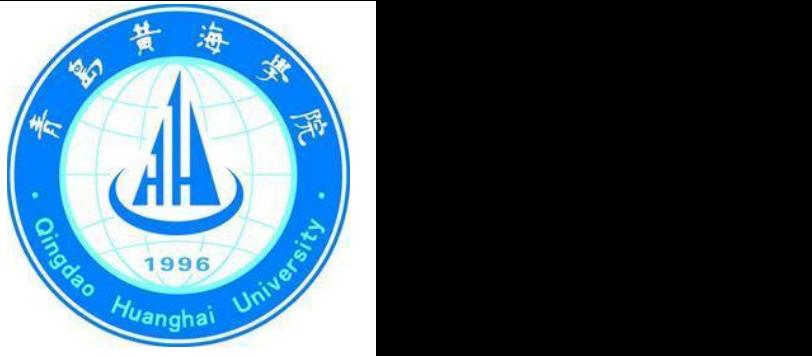

#### **2**、固定循环的三个平面

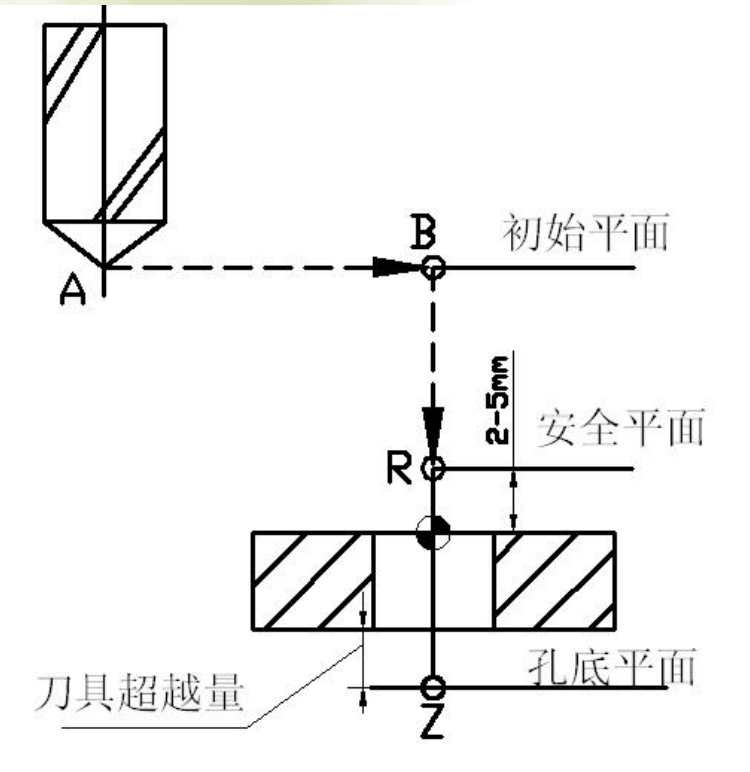

初始平面:在循环前由**G00**定位。

安全平面:其位置由指令中的 参数**R**设定,又叫**R**点平面。 在此处刀具由快进转为工进, 其安全高度一般**之——5** <br>-----**mm**。

孔底平面:其位置由指令中的参数 **Z**设定,又叫**Z**平面,他决定了孔 的加工深度。注意通孔加工要留有 一定的超越量 **mm**。 **3—5**

大家思考一下,在加工完一个孔后是否每一次退刀都要退到初 始 平面的方向的现在分词形式 为了提高后面孔的加工效率,是否可以退到安全平面

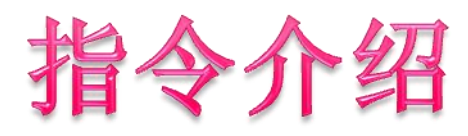

#### **3**、固定循环的两种返回方式

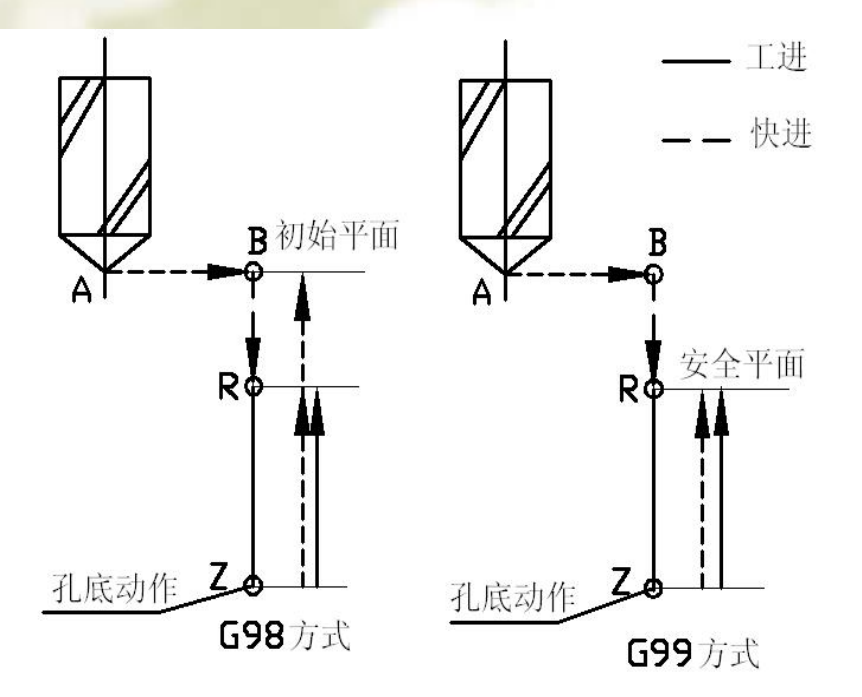

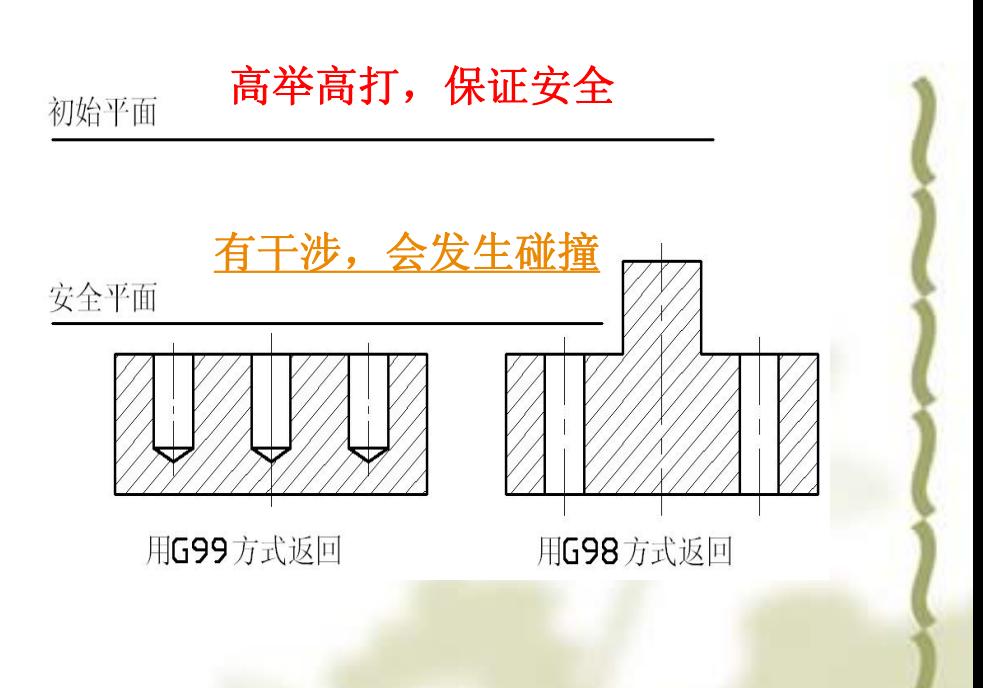

 $\mathbb{R}$ 

校

**G98**、**G99**的应用区别

**G98**方式:加工完后让刀具返回到初始平面的位置。 **G99**方式:加工完后让刀具返回到安全平面的位置。

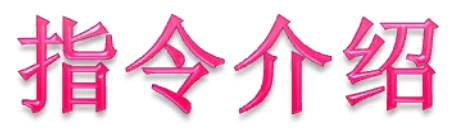

 $\mathbb{R}$ 

校

#### **4**、固定循环指令的一般格式。 G98/G99 G81 X Y Z R F ; 【参数说明】

指定孔在X、Y平面中的位置。 X、Y:

- 指定孔底平面的位置。 Z:
- R: 指定安全平面的位置。 The Control of the Control of The Control of The Control of The Control of The Control of The Co
- F: 孔加工切削进给时的速度。 P: 2008年 2月11日 11:00:00 12:00:00 12:00:00 12:00:00 12:00:00 12:00

### 注意: カランド アイディング こうしょう しょうしょう しょうしょう

- (**1**)各参数均为模态值在后面的重复加工中不必重新指定。
- (**2**)固定循环可用**G80**和**01**组的**G**代码来取消。
- (**3**)固定循环中不用刀具半径补偿。

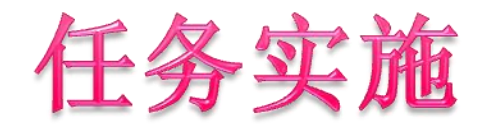

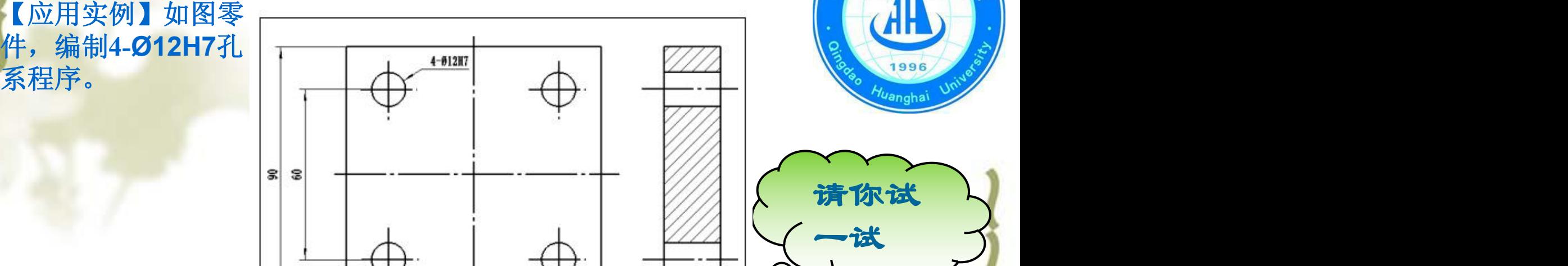

定位板

制图

审核

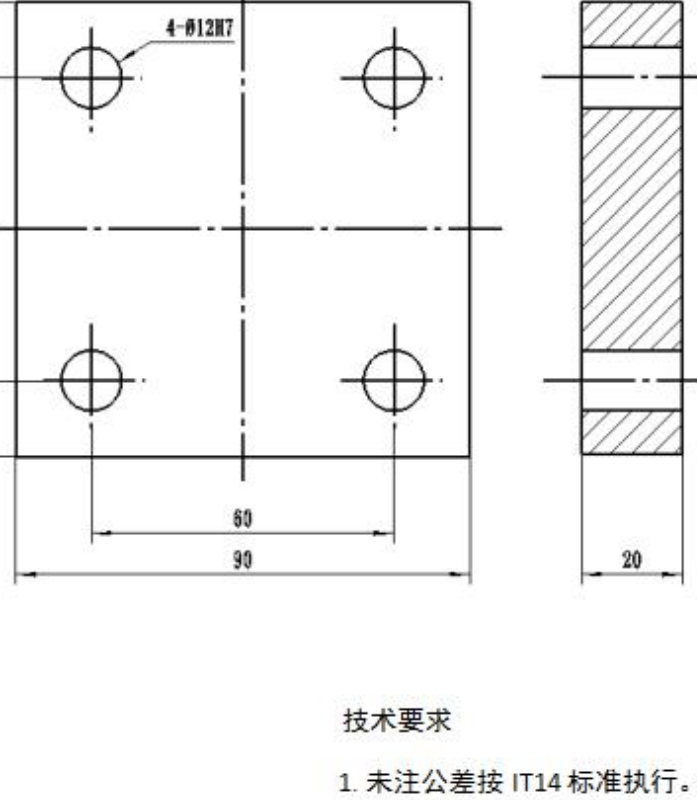

材料

数量

2. 锐边去毛刺。

LY12

20

比例

图号

胶南珠山职业学校

 $1:1$ 

 $\mathbb{R}$ 校 请你试

海

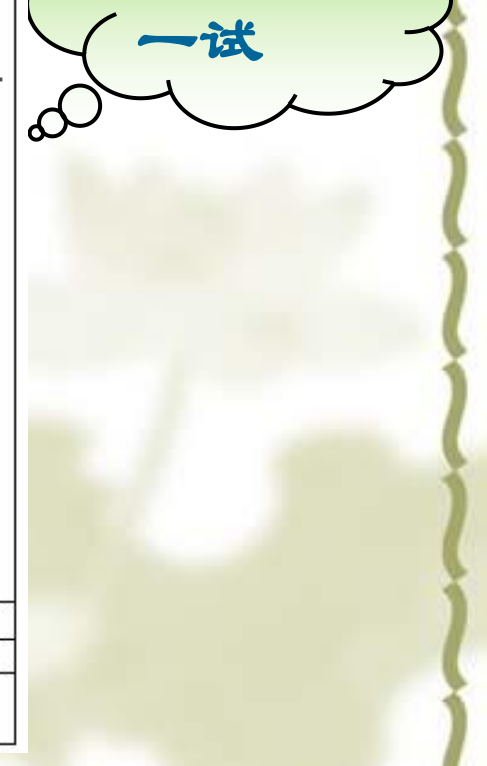

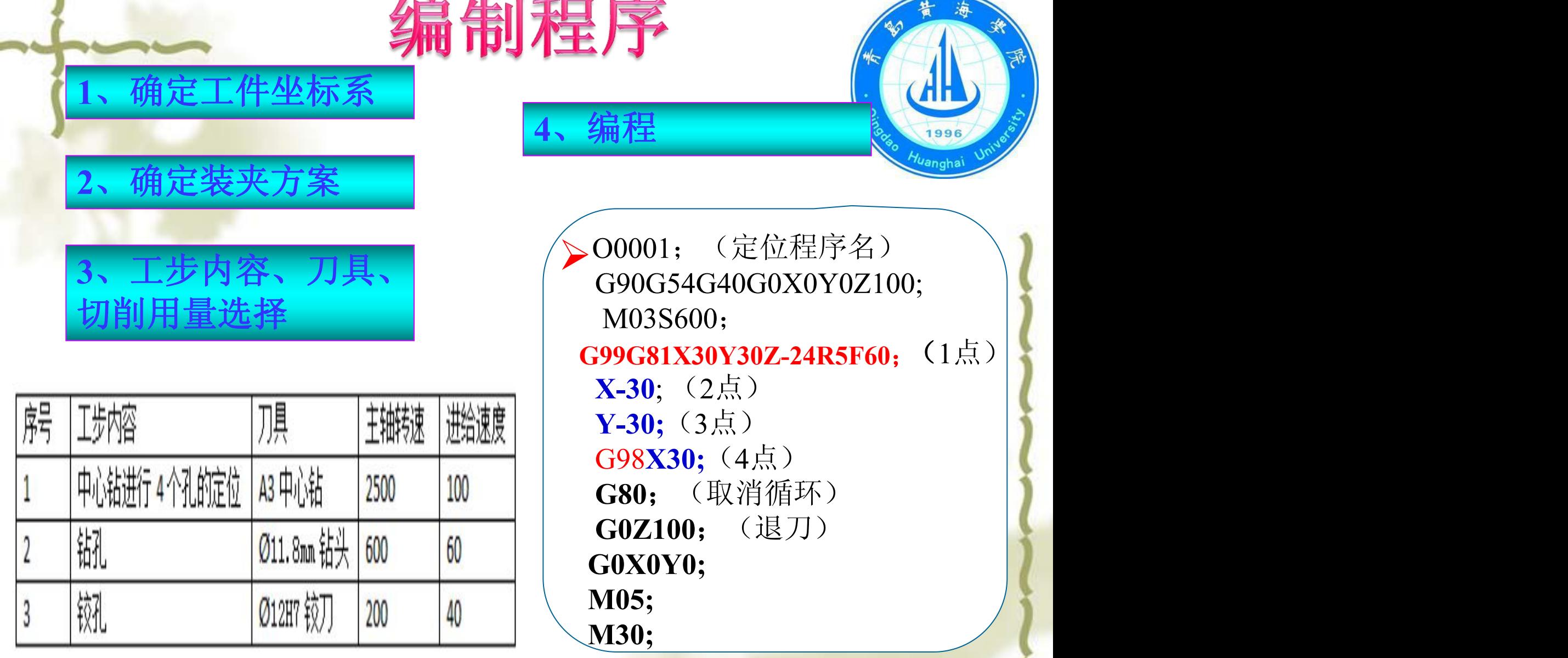

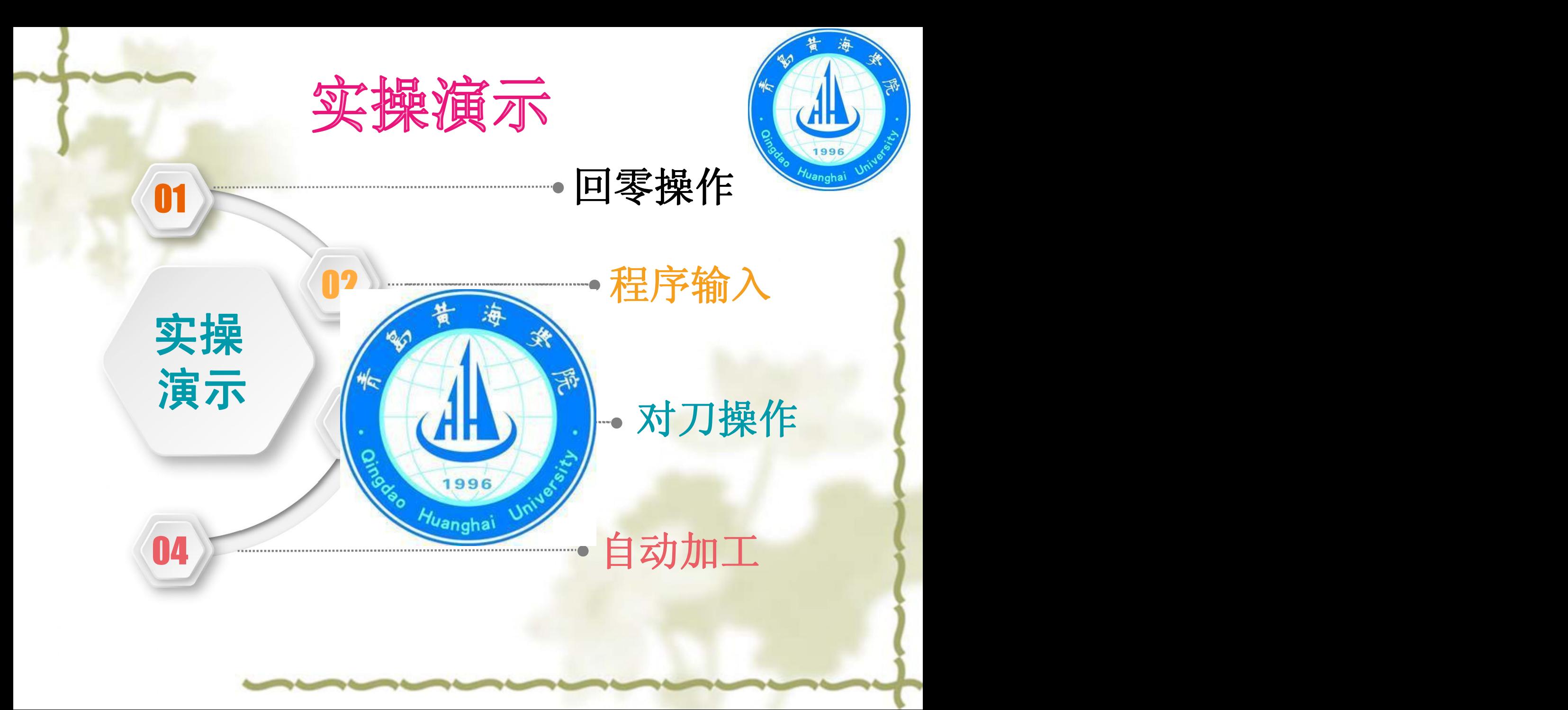

# 课堂总结

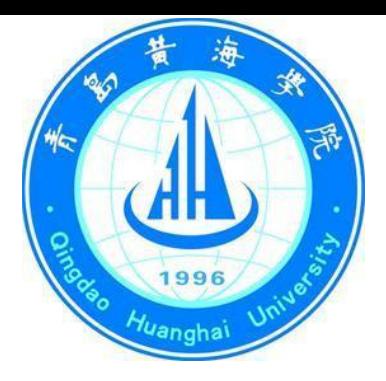

# 1、格式 G98 (G99) G81 X Y Z R F; 2、G81的使用注意事项 在编制程序的时候, 注意G81的走 刀路线, 注意调用前Z值的高度, 要保 证安全, 防止撞刀:

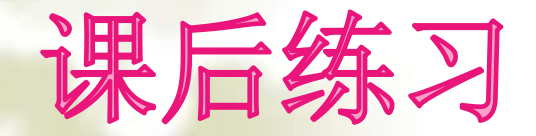

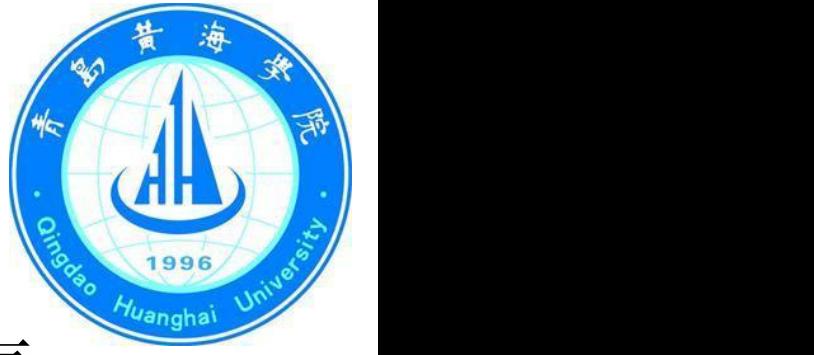

# 利用G81指令编写下图4个孔的程序。

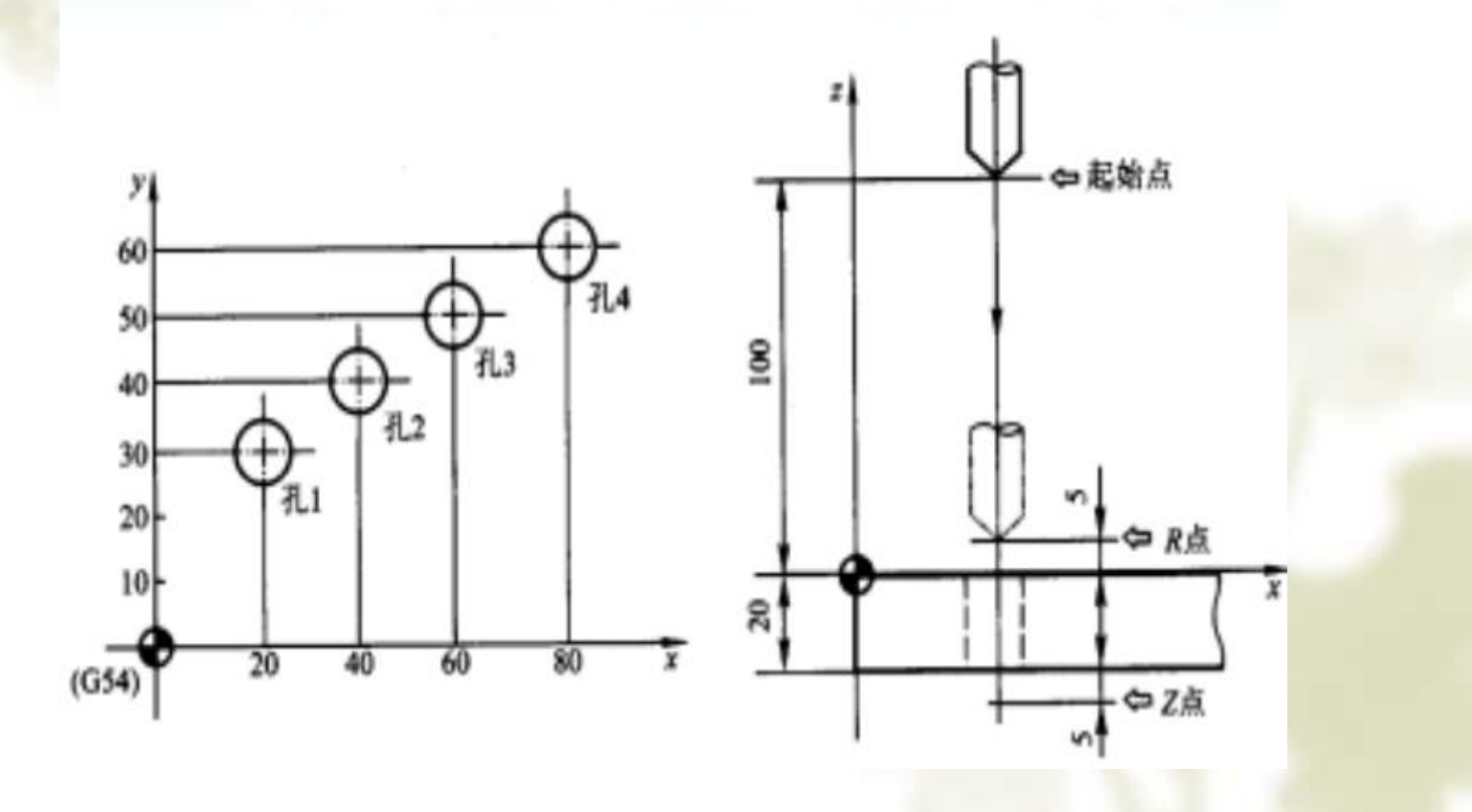